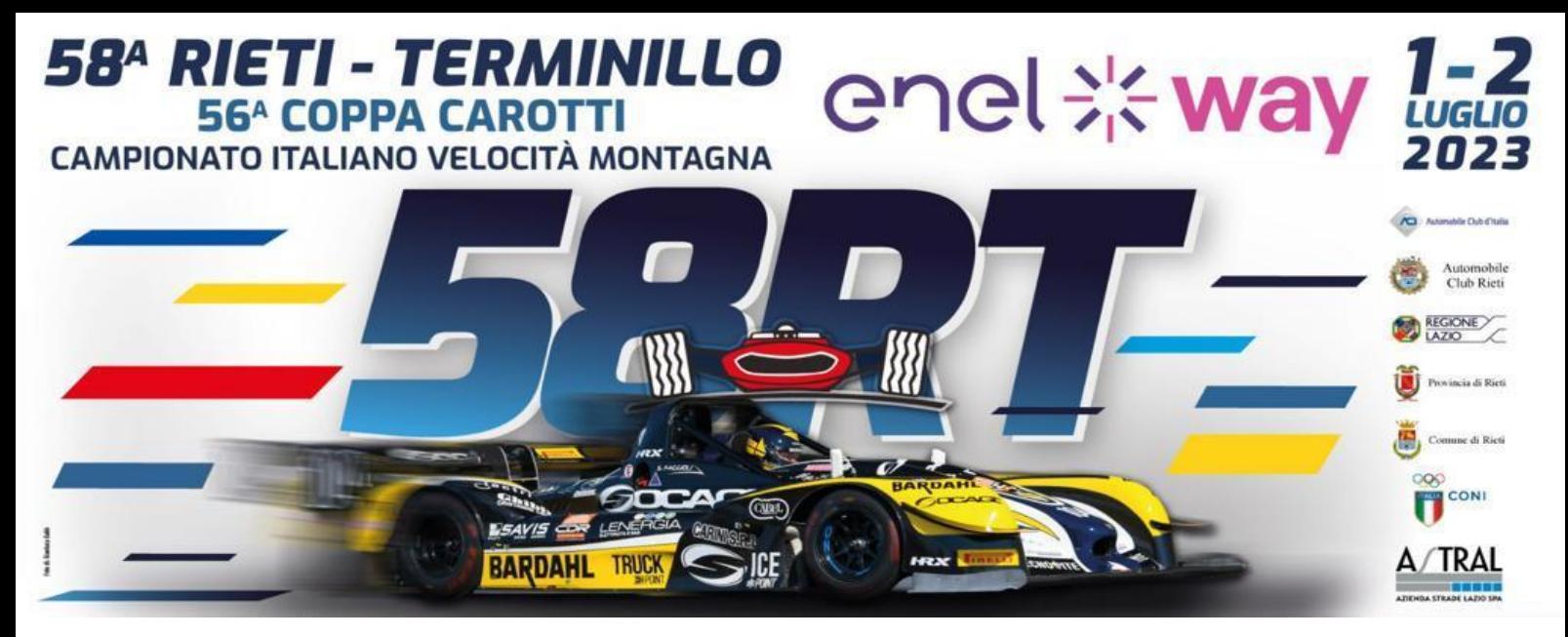

# **MODULO PER LA PRENOTAZIONE OBBLIGATORIA DEL PADDOCK NEWS – PADDOCK RT23 – VIRTUALE – ON LINE – SEGUI LE ISTRUZIONI**

**Il nostro Paddock si sviluppa in LUNGHEZZA e su ENTRAMBI I LATI del tratto finale (direzione partenza) di Viale Maestri del Lavoro, viene suddiviso in diversi settori secondo la categoria di appartenenza. Per un posizionamento corretto e più comodo possibile vi preghiamo di compilare questo stampato da allegare al modulo d'iscrizione della gara.**

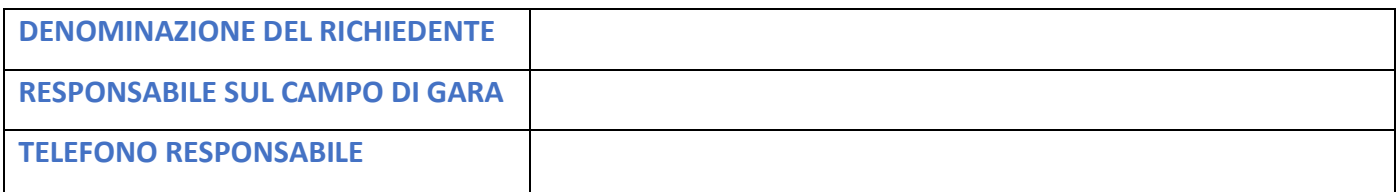

## **INDICARE IL MEZZO CHE DEVE ESSERE POSIZIONATO NELL'AREA PADDOCK**

**(INDICARE CON UNA X LO SPAZIO IN GIALLO):**

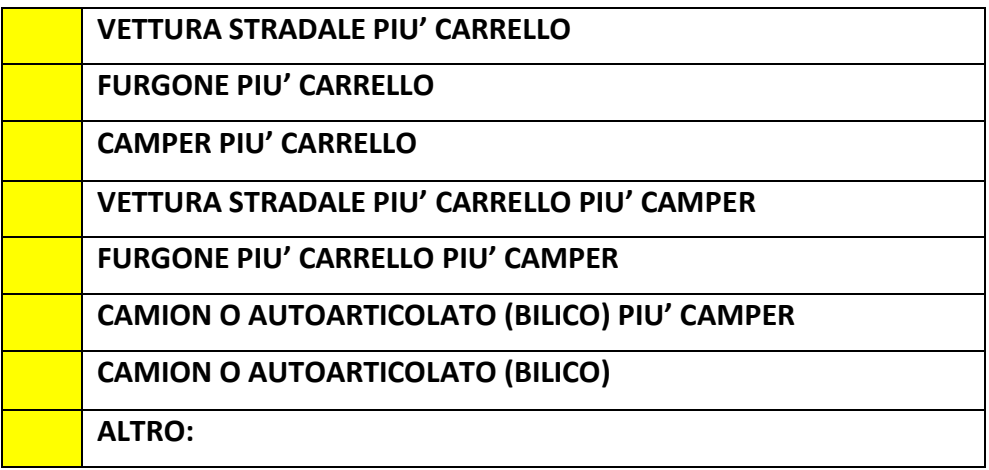

**In base alla X messa in precedenza indicare le dimensioni in metri lineari dell'area assistenza richiesta. (l'organizzazione verificherà la richiesta e valuterà le dimensioni, se c'è qualche modifica rispetto alla richiesta fatta sarete avvertiti telefonicamente)**

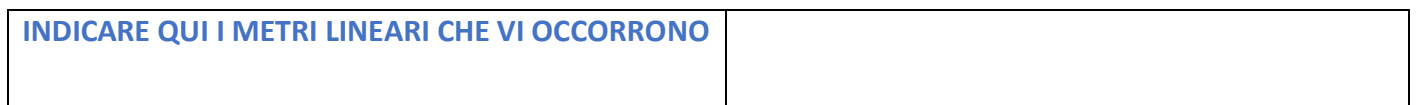

**\*\*Nel metraggio indicato calcolare l'ingombro dei mezzi, più l'ingombro delle vetture da competizione, nelle opzioni dove c'è il carrello indicare uno spazio inferiore poiché il carrello può essere staccato dalla vettura stradale e posizionato orizzontalmente rispetto alla strada o posizionato sulla banchina erbosa laterale in maniera da occupare meno spazio possibile. Includere per CAMION O AUTOARTICOLATI (BILICO) anche ingombro apertura sponda di scarico\*\***

**Nel caso in cui il presente modello sia compilato da una SCUDERIA, un TEAM o un PREPARATORE, elencare qui di seguito i conduttori assistiti sul campo di gara:**

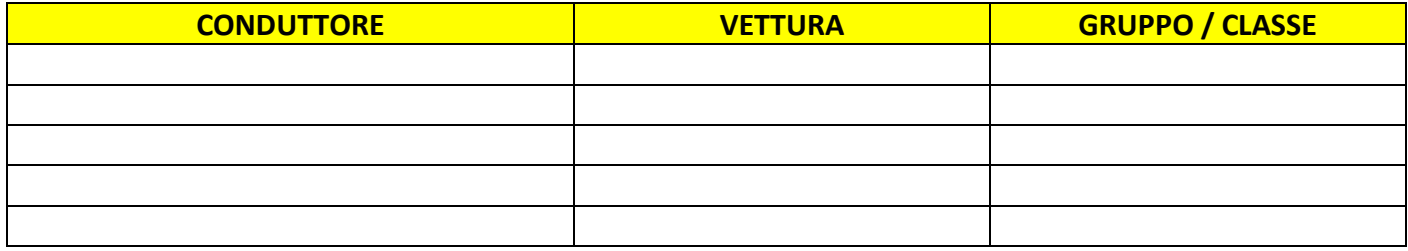

**Nel caso un singolo concorrente è assistito tecnicamente da un TEAM indicalo di seguito:**

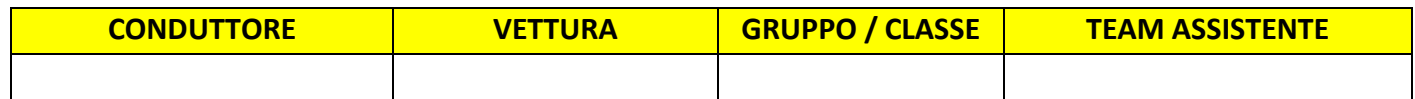

## **CONSULTA ONLINE IL PADDOCK RT23 VIRTUALE APRI IL LINK DI GOOGLE MAPS**

**POTRAI VEDERE IN ANTEPRIMA IL TUO SPAZIO – AVVIA LA NAVIGAZIONE TI GUIDERA' SUL POSTO**

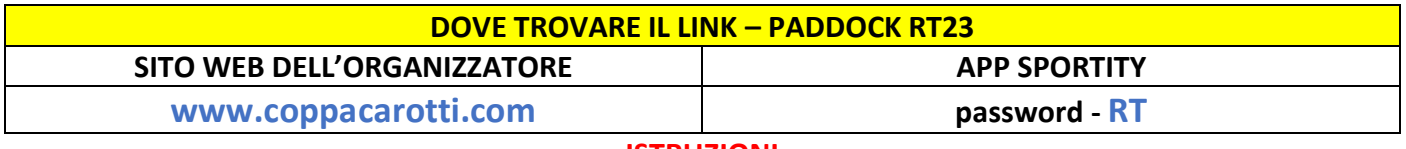

### **ISTRUZIONI**

**Il PADDOCK è stato suddiviso in 3 zone a seconda del gruppo e tipologia della vettura, ogni singolo spazio è marcato con indicatore Google (al quale abbineremo il vostro NOME) le zone sono contraddistinte da 3 colori - colore VIOLA SPORT E GT - colore GIALLO TURISMO - colore VERDE STORICHE.**

**Vi sarà assegnato un NUMERO di POSTO (es. S2 o D15) una volta che l'iscrizione sarà registrata verrà ABBINATO il vostro NOME o del team, il tutto verrà inserito in una MAPPA VIRTUALE del Paddock dove troverete indicata la vostra POSTAZIONE con un puntatore di posizione Google il quale risulterà di colore ROSSO al momento dell'assegnazione.**

**Selezionando il puntatore con il vostro nome potrete avviare una NAVIGAZIONE che vi porterà nel punto esatto dove dovrete posteggiare.**

**Come di consueto il tutto sarà comunque gestito anche da una zona PRE PADDOCK all'inizio dello stesso dove personale incaricato dall'organizzatore vi seguirà dall'ingresso al posteggio.** 

**Il Paddock non prevede attacchi dove usufruire di corrente elettrica, non è possibile prevedere attraversamenti di cavi elettrici ne a terra ne aerei, nell'intera zona paddock sono previsti 3 punti WC ed un punto RISTORO sito in direzione partenza, inoltre subito a sx e dx dell'ingresso paddock troverete un area Tecnica per il servizio PNEUMATICI e CARBURANTE.** 

**Nel PADDOCK saranno ammesse solo vetture con apposito adesivo PASS AUTO. Per chi non completerà il presente MODULO, sarà l'organizzatore stesso ad assegnare un POSTO con un metraggio STANDARD. Pertanto vi preghiamo di rispettare tutte le indicazioni date e di fornirci DATI più CHIARI e PRECISI possibili.**

### **Per INFO PADDOCK contattare esclusivamente il referente PADDOCK sottoindicato:**

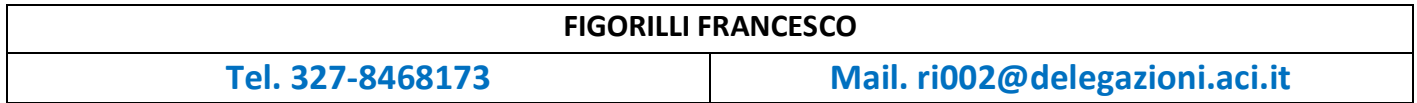